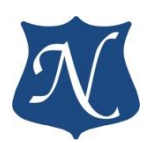

**Руководство (v1.0)**

# **Программа «PciDriverTest»**

# **модулей "PCIe–1553UDx" "mPCIe–1553UDx" "XMC–1553UDx" "CPCIS–1553UDx"**

Интерфейс ГОСТ Р 52070-2003 (MIL-STD-1553B)

**26.02.2020**

**ООО "НОВОМАР"**

### **Программа «PciDriverTest»**

Простейшая программа «**PciDriverTest»** (ОС Windows и Linux) для тестирования драйвера и библиотеки взаимодействия модулей PCIe-1553UDx", "XMC-1553UDx", "CPCIS-1553UDx", "mPCIe-1553UDx" (далее – 1553UDx) с контроллерами интерфейса МКИО ГОСТ Р 52070-2003.

Для расширенных тестов используйте программное обеспечение «MIL1553UD МЕГАТЕСТ» .

## Начало работы

Для того чтобы заполнить список каналов нажмите кнопку «Обновить список каналов».

В поле «Текущий канал» выбрать требуемый модуль и канал.

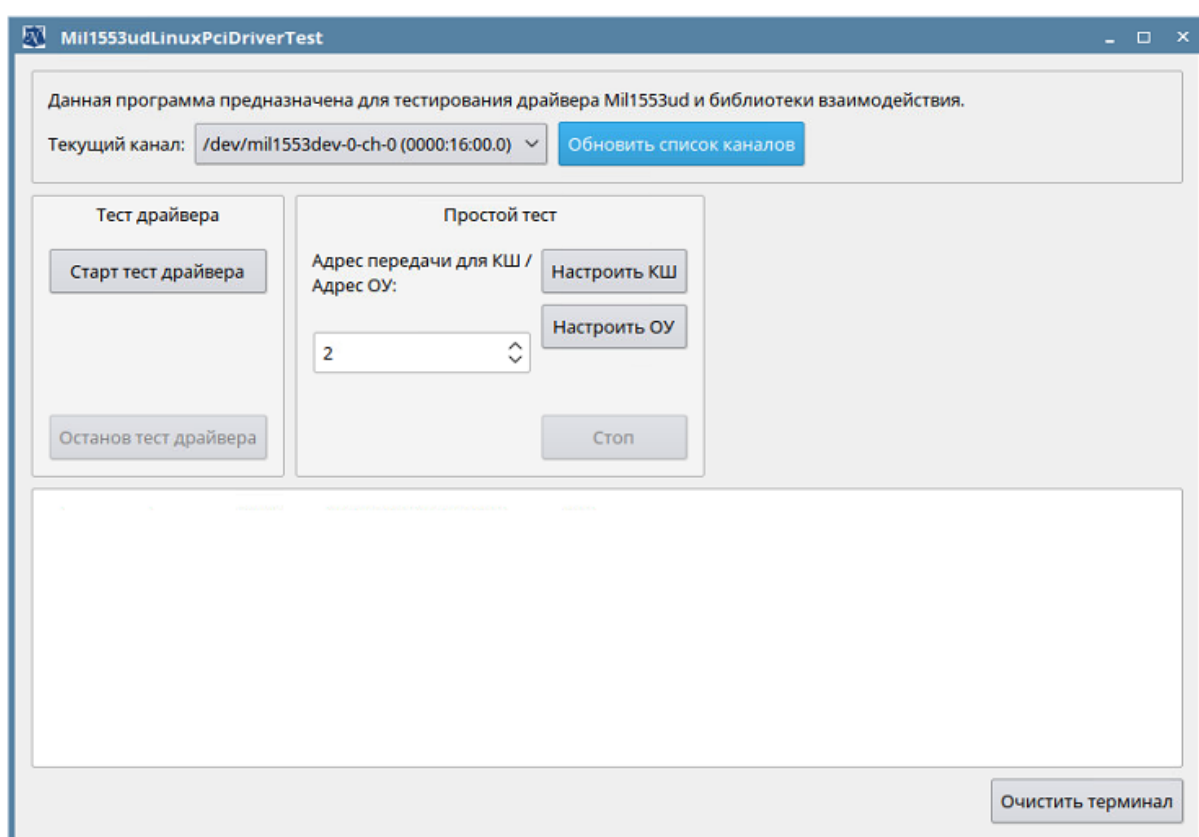

2

## **1 функция.** Тест драйвера.

В поле «Текущий канал» выбрать канал и нажать кнопку «Старт тест драйвера».

В результате теста будет выведена информация о версии драйвера и pciлокации модуля (платы) 1553UDx, которому принадлежит канал.

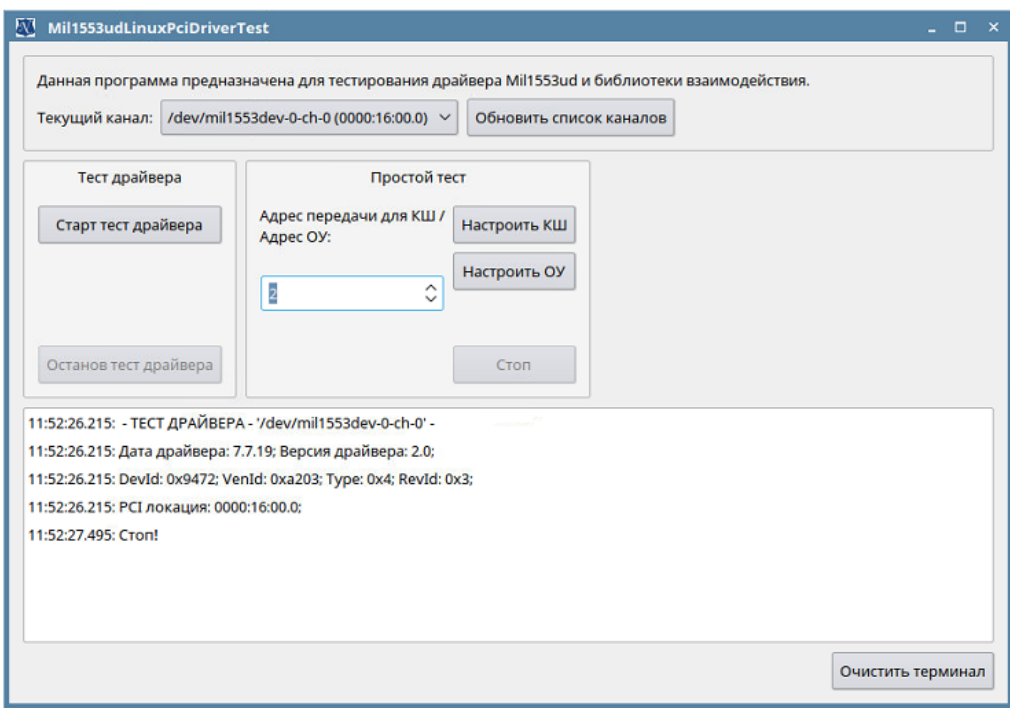

3

## **2 функция.** Простой тест.

Для организации простого теста необходимо запустить 2 экземпляра программы на ПК (запуск экземпляров программы возможен и на разных ПК).

В 1ом экземпляре в поле «Текущий канал» выбрать требуемый модуль и канал, выбрать номер ОУ и нажать кнопку «Настроить ОУ». Автоматически выполнится настройка ОУ.

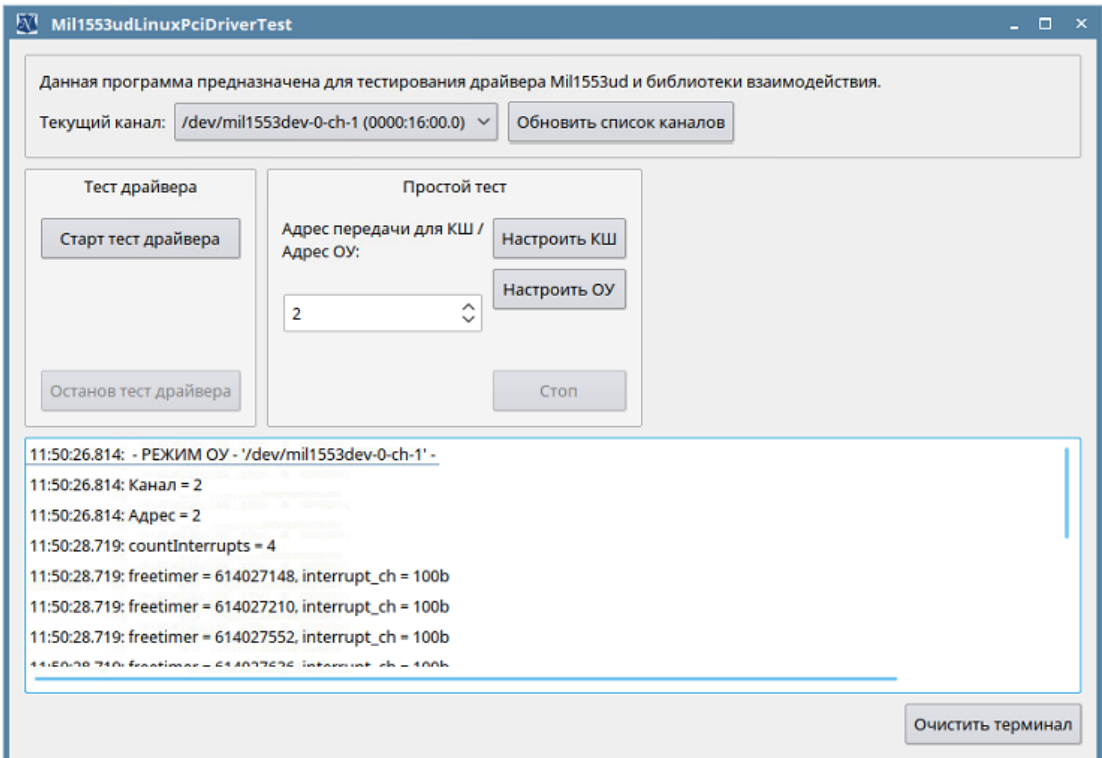

Затем запустить 2ой экземпляр программы. В поле «Текущий канал» выбрать требуемый модуль и канал, отличный от выбранного в 1ом экземпляре программы. Это может быть другой канал той же платы или канал на другой плате.

При нажатии на кнопку «Настроить КШ» автоматически выполнится настройка КШ и начнется тест.

Выбранные каналы ОУ и КШ должны быть соединены между собой. Убедитесь, что соединение, по которому будет запущен тест, затерминировано.

Подробно о типах включения см. ГОСТ Р 52070-2003 и Техническое описание тестируемого модуля.

На время теста должен быть запрещён обмен по шине других устройств, кроме выбранных в данной программе.

При успешном тесте в обоих экземплярах программы будет выведены сообщения «нет ошибок» а также информация о переданных и принятых пакетах данных.

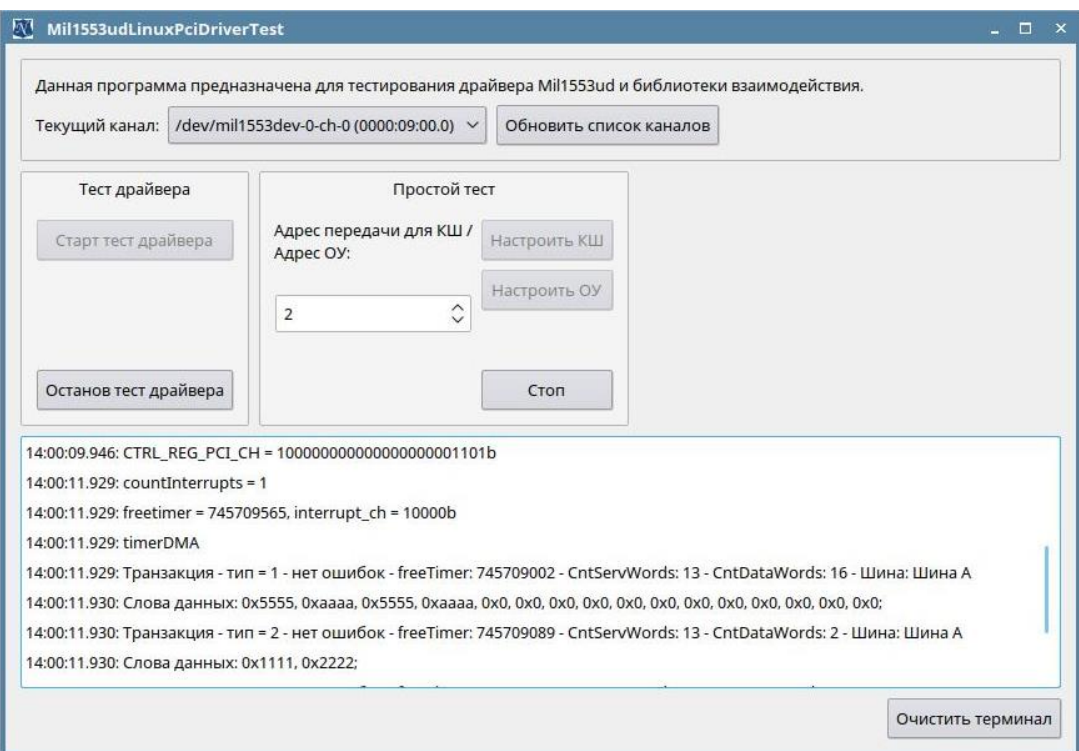

## 1 Перечень вносимых изменений.

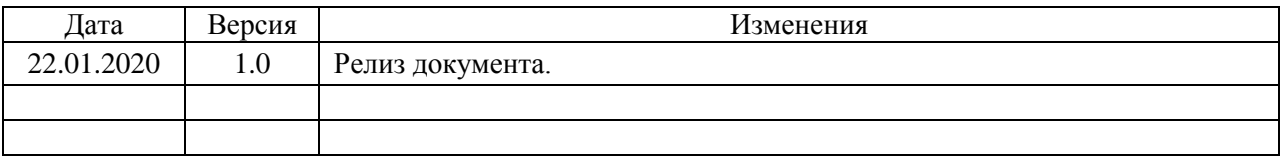